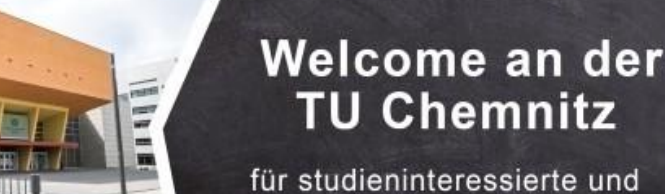

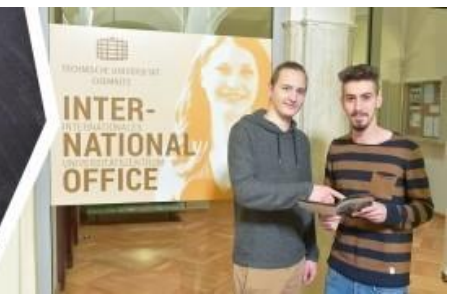

# 

### **التحضير للدراسة**

إذا كنت ترغب في تغطية وقت االنتظار حتى تقديم الطلب واستالم خطاب القبول والتسجيل في الجامعة، فهناك إمكانيات مختلفة للقيام بذلك. - التسجيل كضيف مستمع في جامعة كيمنتس -" Kiron "كيرون للتعليم العالي المفتوح <https://mytuc.org/gjcj> (Tandemprogramm) "برنامج تاندم "الترادف"

studierende Geflüchtete

- أون سيت "onSET "

# **ضيف مستمع في جامعة كيمنتس**

إذا كنت ترغب في الدراسة في Chemnitz TU ولكنك ال تزال غير متأكد من البرنامج الدراسي الذي يناسب اهتماماتك، فإن برنامج الضيف المستمع يقدم ميزة القدرة على حضور فعاليات معينة. كجزء من الضيف المستمع، يمكنك أيضًا الحصول على انطباع أولي عن "الجامعة الألمانية" من خلال حضور المحاضرات. إلى جانب ذلك، يمكنك تحسين مهارة الاستماع في اللغة األلمانية. وكذلك يمكنك حضور محاضرات معينة دون الخضوع لالختبارات أو الحصول على درجة. مؤهل دخول الجامعة غير مطلوب في هذه الحالة.

يمكنك العثور على طلب التقدم كضيف مستمع تحت الرابط التالي: https://mytuc.org/xhrz

# **كيرون للتعليم العالي المفتوح**

كيرون هي منظمة غير ربحية تريد منح الالجئين إمكانية الوصول إلى التعليم الجامعي. وتجدر اإلشارة إلى أن كيرون ليست جامعة. هذا يعني أنه يمكنك الحصول على شهادات حضور، ولكن ليس على إجازة جامعية. ومع ذلك، في بعض الحاالت، يمكن االعتراف بالدرجات في الجامعات التي لديها شراكة رسمية على شكل نقاط. جامعة كيمنتس ليست شريكة رسمية حاليا. البرامج التي يمكنك المشاركة فيها تدعى"MOOCs( " برامج التعلي م المفتوح عبر اإلنترنت الشاملة) ونتقسم إلى قسمان: القسم الأول: محاضرات مباشرة محددة الأوقات. القسم الثاني: محاضرا يمكنك المشاركة بها بحسب التوقيت المناسب لك. كيرون مجانية بالنسبة للاجئين، مزيد من المعلومات على الصفحة الرئيسية. https://kiron.ngo/de

## **onSET**

يعد onSET اختبارًا لتقييم اللغة عبر الإنترنت يقيس المعرفة العامة باللغة الألمانية أو الإنجليزية في المستوى A2-C1. يمكنك استخدام هذا الاختبار للتحقق من مهاراتك اللغوية وتقييم تقدمك في التعلم. يتكون الاختبار من عدة فراغات قصيرة، والتي يتوجب عليك ملئها بشكل صحيح. هناك نقطة لكل فراغ. يمكن الوصول لمجموع اجمالي ب 120 نقطة. في نهاية االختبار، يتم عرض النتيجة الإجمالية للمستوى الفعلي. يمكن تحميل النتيجة كملف PDF. ومع ذلك، إن نتيجة الاختبارات لا تكون إثبات على إتقان اللغة عند بدء الدراسة. يمكنك التسجيل لالختبار على موقع onSET اإللكتروني" de.onset.www://https/ يتم الاختبار في مركز الامتحان الذي تختاره بعد التسجيل في بوابة المشاركة. ثم تختار موعدًا تريد إجراء الاختبار فيه. يمكنك العثور على مثال عن اختبار onSET على الرابط التالي. [https://www.onset.de/home/beispieltest-onset-online-](https://www.onset.de/home/beispieltest-onset-online-spracheinstufungstest/?no_cache=1&tx_sampletest_sampletest%5Baction%5D=show&tx_sampletest_sampletest%5Bcontroller%5D=CheckBrowser&cHash=6c0ec40f07b9a487179de22244151443www.onset.de/home/teilnehmende/)

[spracheinstufungstest/?no\\_cache=1&tx\\_sampletest\\_sampletest%5Baction%5D=show&tx\\_sampletest\\_sampletest%5Bcontroller%5D=CheckBro](https://www.onset.de/home/beispieltest-onset-online-spracheinstufungstest/?no_cache=1&tx_sampletest_sampletest%5Baction%5D=show&tx_sampletest_sampletest%5Bcontroller%5D=CheckBrowser&cHash=6c0ec40f07b9a487179de22244151443www.onset.de/home/teilnehmende/)  [/wser&cHash=6c0ec40f07b9a487179de22244151443www.onset.de/home/teilnehmende](https://www.onset.de/home/beispieltest-onset-online-spracheinstufungstest/?no_cache=1&tx_sampletest_sampletest%5Baction%5D=show&tx_sampletest_sampletest%5Bcontroller%5D=CheckBrowser&cHash=6c0ec40f07b9a487179de22244151443www.onset.de/home/teilnehmende/)